## Zoom 会議中の注意事項について

①ミーティングに参加される際、名前は「端末番号+市町村+氏名」で登録してください。

端末番号:受講者名簿の左端にある数字(全角) 所属:市町村名 氏名:苗字と名前にスペースを空けない

※所属と氏名の間は全角スペースを一ついれる

(例)1京都府 京都太郎

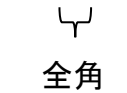

※登録名が上記と異なる場合、会議中にホスト側で登録名を修正する場合があります

②ご自身が発言をする時以外は、マイクをミュートにしてください

(操作方法)

Zoom 画面下部のマイクボタンをクリック

(マイクオンのアイコン) (マイクオフ(ミュート)のアイコン)

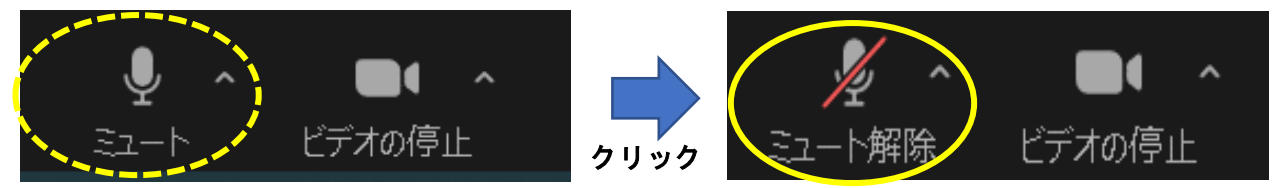

③ビデオ(カメラ)は常にオンにしてください

(操作方法)

Ē

Zoom 画面下部のビデオボタンをクリック

(ビデオオフのアイコン) (ビデオオンのアイコン)

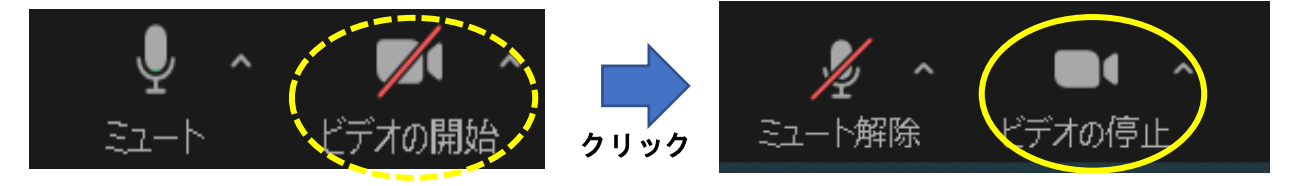

④入室が上手くできなかった場合は、以下の ID・パスコードで入室してください

ミーティング ID:961 5211 1182 パスコー ド:607104